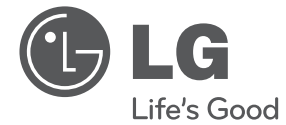

VARTOTOJO VADOVAS

# Nešiojamasis DVD grotuvas

Prieš pradėdami naudoti šį prietaisą, įdėmiai perskaitykite šį vadovą ir išsaugokite jį ateičiai.

MODELIS DP650 DP650B

P/NO: MFL67007221

# **1 Saugumo informacija**

### **Įspėjimai**

**ĮSPĖJIMAS:** KAD IŠVENGTUMĖTE GAISRO AR ELEKTROS SMŪGIO PAVOJAUS, NELEISKITE ŠIAM GAMINIUI PAKLIŪTI PO LIETUMI ARBA TEN, KUR DIDELĖ DRĖGMĖ.

**ĮSPĖJIMAS:** įrangos nemontuokite mažoje patalpoje, pvz., knygų spintoje ar panašiai.

**ĮSPĖJIMAS:** Neuždenkite ventiliacijos angų. Montuokite pagal gamintojo instrukciją. Ventiliacijos angos korpuse skirtos ventiliacijai ir užtikrina patikimą gaminio veikimą bei saugo nuo perkaitimo. Angų niekada neuždenkite statydami gaminį ant lovos, sofos, kilimo ar panašaus paviršiaus. Šio gaminio nestatykite uždaruose balduose, pvz., knygų spintoje ar lentynoje, nebent ten būtų tinkama ventiliacija arba būtų laikomasi gamintojo instrukcijos.

#### **ĮSPĖJIMAS dėl maitinimo tinklo**

Daugelį prietaisų rekomenduojama prijungti prie jiems skirtų grandinių.

Pavyzdžiui, grandinės su vienu kištuku, kuri tiekia įtampą tik tam prietaisui ir neturi papildomų išvadų ar išsišakojusių grandinių. Pasitikslinkite peržiūrėdami šio vartotojo vadovo techninių duomenų puslapyje. Neperkraukite sieninių lizdų. Perkrauti sieniniai lizdai, klibančios ar netinkamos naudoti rozetės, prailgintuvai, nušiurę maitinimo laidai arba sugadinta ar sutrūkinėjusi laidų izoliacija yra pavojinga. Šios sąlygos gali sukelti elektros smūgį arba gaisrą. Periodiškai tikrinkite prietaiso laidą. Jei jis apgadintas ar nusidėvėjęs, ištraukite jį iš kištukinio lizdo, nebenaudokite prietaiso ir kreipkitės į kvalifikuotą specialistą, kuris pakeis laidą lygiai tokiu pačiu. Saugokite tinklo laidą nuo netinkamo fizinio ar mechaninio naudojimo: jo nevyniokite, nenarpliokite, neprispauskite ar nepriverkite durimis, neužlipkite ant jo. Atkreipkite dėmesį į kištukus, rozetes ir į tą vietą, kur tinklo laidas išlenda iš prietaiso. Norėdami išjungti prietaisą iš maitinimo tinklo, ištraukite maitinimo tinklo kištuką. Montuodami gaminį patikrinkite, ar kištukas lengvai prieinamas.

Šiame prietaise įrengtas nešiojamasis maitinimo elementas arba akumuliatorius.

**Kaip saugiai išimti maitinimo elementą arba akumuliatorių iš prietaiso:** Norėdami išimti seną akumuliatorių arba akumuliatoriaus pakuotę iš įrenginio, atlikite veiksmus atvirkščia tvarka. Norėdami neteršti aplinkos ir nepadaryti žalos žmonių sveikatai ir gyvūnams, atiduokite senus maitinimo elementus arba akumuliatorius į tinkamus surinkimo punktus. Neišmeskite maitinimo elementų arba akumuliatorių su kitomis buitinėmis atliekomis. Rekomenduojama naudotis nemokamomis vietinėmis maitinimo elementų ir akumuliatorių surinkimo sistemomis. Saugokite maitinimo elementą nuo pernelyg didelio karščio, pavyzdžiui, tiesioginių saulės spindulių, ugnies ir pan.

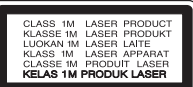

**ĮSPĖJIMAS:** Šiame gaminyje yra lazerinė sistema. Norėdami tinkamai naudotis gaminiu, atidžiai perskaitykite savininko vadovą ir pasilikite ateičiai. Dėl įrenginio techninio aptarnavimo kreipkitės į kvalifikuotą aptarnavimo centrą. Čia neaprašytas valdiklių, reguliavimo ar procedūrų efektyvumo naudojimas gali sukelti kenksmingą spinduliavimo pavojų. Kad išvengtumėte tiesioginio lazerio spindulių poveikio, nebandykite atidaryti korpuso. Atidarius matomas lazerinis spinduliavimas. NEŽIŪRĖKITE Į SPINDULĮ.

#### **ĮSPĖJIMAS:**

- Irenginio negalima aptaškyti ar aplieti vandeniu, ant jo negalima dėti jokių indų su vandeniu, pvz. vazų.
- • Kad įrenginys tinkamai vėdintųsi, aplink jį turi būti bent 5 cm erdvės.
- • Neuždenkite vėdinimo angų laikraščiais, staltiesėmis, užuolaidomis ir t. t.
- • Ant įrenginio negalima dėti objektų, degančių atvira ugnimi, pvz, žvakių.
- DVD grotuve esančias ličio baterijas tokio paties tipo baterijomis turi keisti ne vartotojas, kadangi įdėjus jas neteisingai kyla sprogimo pavojus.
- • Įrenginį galima naudoti tik vidutiniame ir tropiniame klimate.

#### **Pastabos apie autorių teises**

- • Šiame gaminyje naudojama autorių teisių apsaugos technologija, kurią saugo JAV patentai ir kitos intelektinės nuosavybės teisės. Norint naudotis šia autorių teisių apsaugos technologija, reikia gauti "Rovi Corporation" leidimą. Gaminys skirtas naudoti namuose ar kitose ribotos peržiūros vietose, nebent "Rovi Corporation" suteikė kitoki leidimą. Draudžiama vykdyti atvirkštinę gaminio inžineriją ar jį ardyti.
- • Pagal JAV ir kitų šalių autorinių teisių įstatymą draudžiama be leidimo įrašyti, naudoti, viešinti, platinti ar peržiūrėti televizijos programas, vaizdajuostes, DVD ir CD discus bei kitą medžiagą, kuri užtraukia civilinę ir/arba baudžiamąją atsakomybę.

#### **Įspėjimas dėl naudojimo automobilyje**

- • Norėdami apsisaugoti nuo elektros šoko ir galimo poveikio automobiliui, prieš ištraukdami kištuką iš įrenginio visuomet pirmiau iš cigarečių pridegimo lizdo ištraukite automobilinį adapterį.
- • Automobiliniame adapteryje yra apsauginis 3 amperų 250 V saugiklis.
- • Variklio užvedimo metu automobilinis adapteris turi būti ištrauktas iš cigarečių pridegimo lizdo.
- • Nesinaudokite prietaisu, jei automobilio akumuliatorius išsikrovęs. Staigus automobilio generatoriaus įtampos šuolis gali sudeginti saugiklį.
- • Jei automobilio įtampa nukrenta žemiau 10 voltų, įrenginys gali veikti netinkamai.
- Nepalikite irenginio ten, kur temperatūra viršija 45 °C (113 °F), kadangi galite jį pažeisti.

#### **Įspėjimai dėl įrenginio gabenimo**

#### **Irenginio siuntimas**

Išsaugokite originalią įrenginio pakuotę ir siuntimo atveju įpakuokite į ją įrenginį.

#### **• Įrenginio valymas**

Įrenginį valykite sausu švelniu skudurėliu su švelniu valikliu, nenaudokite tirpiklių, kad nepažeistumėte paviršiaus.

Ilgam laikui nepalikite įrenginio prie guminių ar plastmasinių medžiagų.

#### **• Įrenginio priežiūra**

Valykite optinio lęšio ir diskasukio dalis. Jei jos susidėvėjusios ar nešvarios, gali suprastėti kokybė. Dėl išsamesnės informacijos kreipkitės į artimiausią priežiūros centrą.

#### **Seno prietaiso išmetimas**

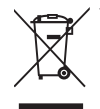

1. Jei gaminys pažymėtas perbraukto šiukšlių konteinerio su ratukais simboliu, reiškia, kad produktą draudžia Europos Direktyva 2002/96/EB.

- 2. Visi elektros ir elektroniniai gaminiai neturėtų būti išmetami į bendrus atliekų konteinerius, bet pristatomi į tam skirtas vietas, numatytas vyriausybės ar vietinės valdžios.
- 3. Tinkamas nebenaudojamų prietaisų išmetimas padės išvengti galimų neigiamų pasekmių aplinkai ir žmonių sveikatai.
- 4. Išsamesnės informacijos apie tai, kaip išmesti seną prietaisą, kreipkitės į miesto valdybą, atliekų tvarkymo tarnybą arba į parduotuvę, kurioje įsigijote gaminį.

Šiame dokumente bendrovė "LG Electronics" pareiškia, kad ši (šie) gaminys (-iai) atitinka pagrindinius reikalavimus ir kitas susijusias Direktyvų 2004/108/EB, 2006/95/EB ir 2009/125/EB nuostatas.

Įgaliotasis atstovas Europoje: LG Electronics Service Europe B.V. Veluwezoom 15, 1327 AE Almere, The Netherlands (Tel.: +31-(0)36-547-8888)

# **Turinys**

## **Saugumo informacija**

Įspėjimai

### **Pasiruošimas**

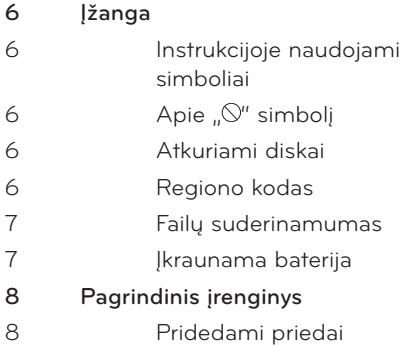

# 

### **Sujungimas**

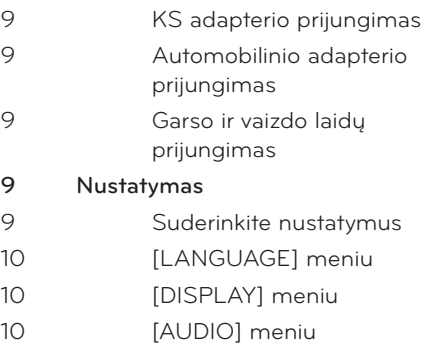

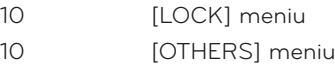

# 

### **Veikimas**

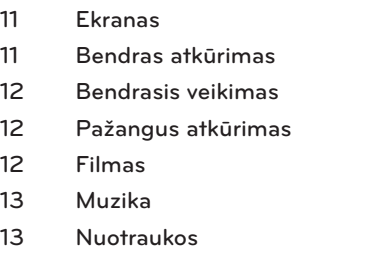

## 

### **Gedimų lokalizavimas**

Gedimų lokalizavimas

### **Priedas**

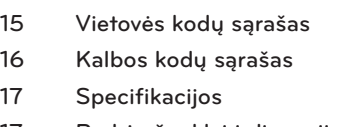

Prekės ženklai ir licencijos

# 

### 

## 

# **2 Pasiruošimas**

## **Įžanga**

**2** Pasiruošimas Pasiruošimas

### **Instrukcijoje naudojami simboliai**

Skyrius, kurio pavadinime yra vienas iš šių simbolių, taikomas tik diskui, pavaizduotam simbolyje.

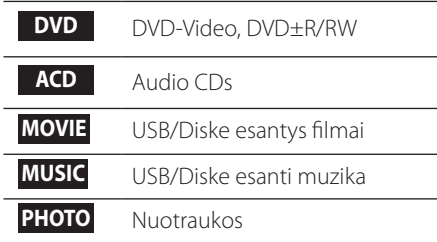

### **Apie " " simbolį**

Naudojant prietaisą ekrane gali pasirodyti simbolis " $\bigcirc$ ", kuris rodo, jog instrukcijoje nurodyta funkcija šiai laikmenai negalima.

### **Atkuriami diskai**

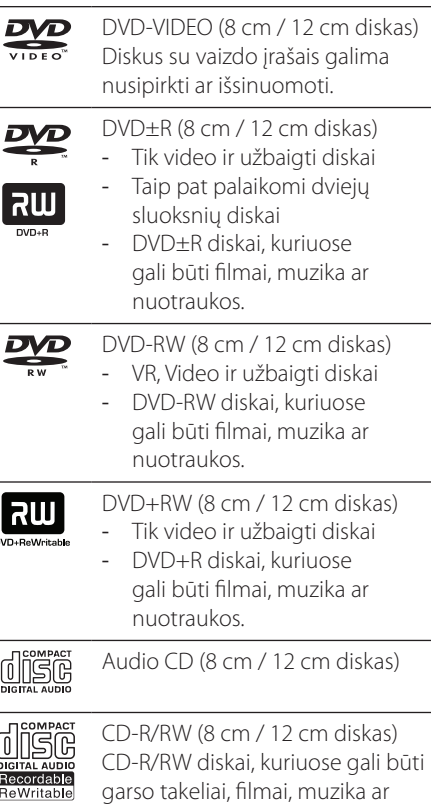

### **Regiono kodas**

nuotraukos.

Ant įrenginio galo nurodytas jo regiono kodas. Šis DVD grotuvas atkurs tik diskus, kurių regiono kodas toks pat, koks nurodytas gale, arba "ALL".(VISI)

#### Pasiruošimas 7

### **Failų suderinamumas**

#### **Bendrai**

Galimi failų plėtiniai: ".jpg", ".avi", ".divx", ".mpg", ".mpeg", ".mp3", ".wma"

- • Failo pavadinimas ribojamas iki 45 simbolių.
- Priklausomai nuo failų skaičiaus ir dydžio, juos perskaityti gali prireikti iki kelių minučių.

#### **Daugiausiai failų/aplankų:**  Mažiau nei 600 (visas failų/aplankų skaičius) **CD-R/RW, DVD±R/RW formatas:**

ISO 9660+JOLIET

#### **FILMAI**

#### **Galima skiriamoji geba:**

720 x 576 (P x A) pikselių

Atkuriami subtitrai: "SubRip" (.srt / .txt), SAMI (.smi), "SubStation Alpha" (.ssa/.txt), "MicroDVD" (.sub/.txt), "SubViewer 2.0" (.sub/.txt), "TMPlayer" (.txt), "DVD Subtitle System" (.txt)

#### **Atkuriami kodavimo formatai:** "DIVX3.xx",

"DIVX4.xx", "DIVX5.xx", "DIVX6.xx" (tik standartinis atkūrimas), "MP43", "3IVX"

- $\cdot$  Šis grotuvas nepalaiko failų, kurie įrašomi GMC $^*$ 1 arba QPEL\*2. Tai vaizdo kodavimo technologijos, naudojamos MPEG4 standarte, pvz. "DivX" ar "XVID".
	- \*1 "GMC" "Global Motion Compensation"  $*2$  , Qpel" – "Quarter pixel"

#### **Atkuriami garso formatai:**

"Dolby Digital", "PCM", "MP3", "WMA"

### **Garso takelių dažniai:**

32 - 48 kHz (WMA), 8 - 48 kHz (MP3)

#### **Bitų srautas:**

32 - 192 kbps (WMA), 8 - 320 kbps (MP3)

### **MUZIKA**

#### **Garso takelių dažniai:**  32 - 48 kHz (WMA), 8 - 48 kHz (MP3)

**Bitų srautas:**

8 - 320 kbps (MP3), 32 - 192 kbps (WMA)

### **NUOTRAUKOS**

#### **Rekomenduojamas dydis:**

daugiau kaip 32 x 32 x 32 bitų/pikseliui mažiau nei 5760 x 4608 x 32 bitų/pikseliui

### **Įkraunama baterija**

- • Vidinė įkraunama baterija leidžia jums prietaisą nešiotis ir atkurti failus nenaudojant maitinimo laido.
- • Vidinė įkraunama baterija pradeda krautis, kai įrenginys išjungiamas, o maitinimo lizdas prijungiamas prie maitinimo šaltinio.
- • Įkrovimas nutraukiamas, kai įrenginys įjungiamas.
- • Įkrovimas trunka apie 2 valandas 30 minučių.
- Veikimo laikas naudojant bateriją: apie 2 valandas 30 minučių. Veikimo laikas naudojant bateriją priklauso nuo baterijos būklės, veikimo režimo ir aplinkos sąlygų, o didžiausias atkūrimo laikas yra iki 3 valandų.
- • Kai likusios baterijos galios pakanka tik kelioms minutėms, ekrane pradės mirksėti užrašas "<br />
Check battery".

# **Pagrindinis įrenginys**

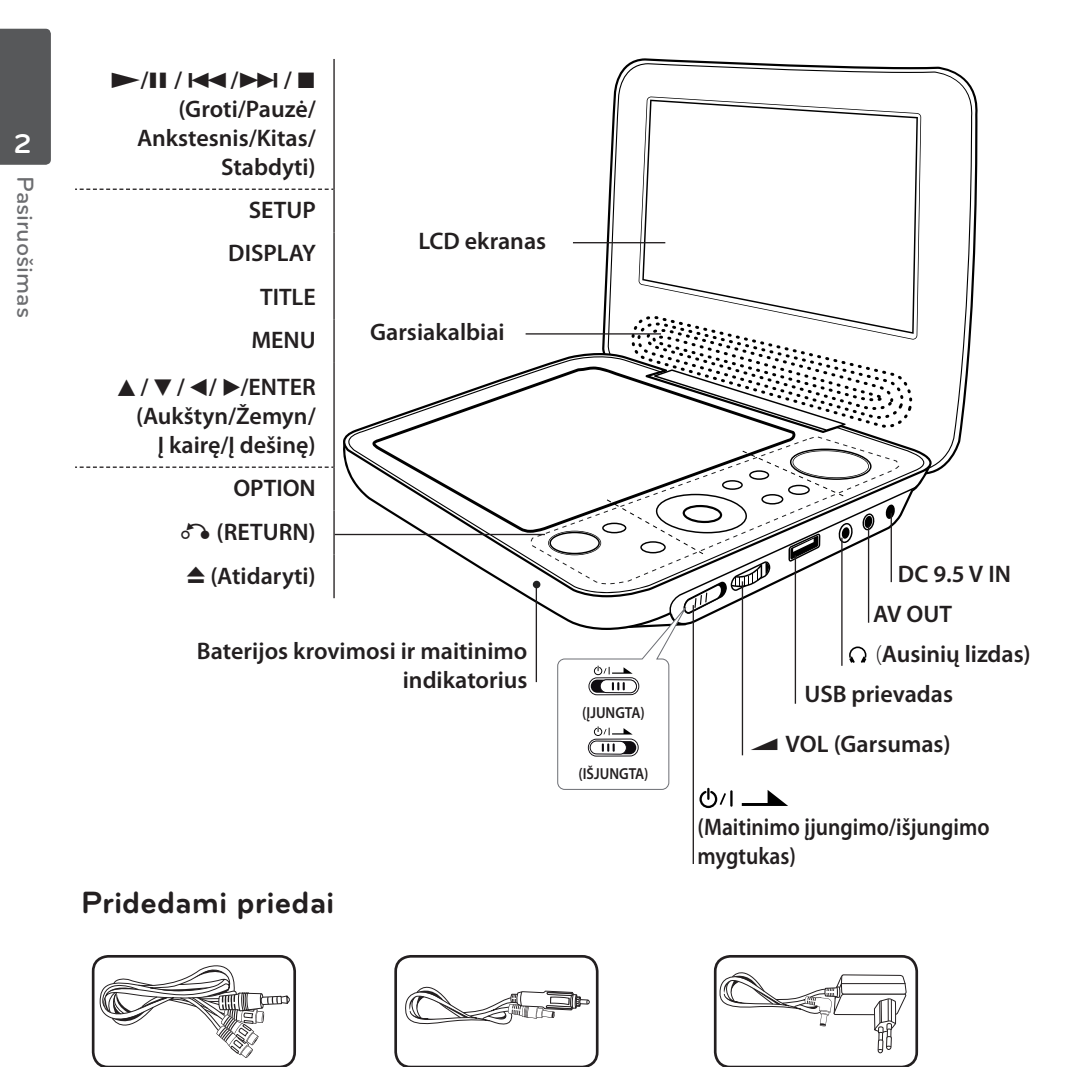

PCA Vaizdo/Garso adapteris (1)

Automobilinis adapteris (1) KS adapteris (MPA-20P) (1)

• Tikras KS adapteris gali būti kitoks, nei pavaizduotas piešinyje.

# **3 Sujungimas**

### **KS adapterio prijungimas**

Įrenginį prie maitinimo šaltinio prijunkite naudodami pridedamą KS adapterį.

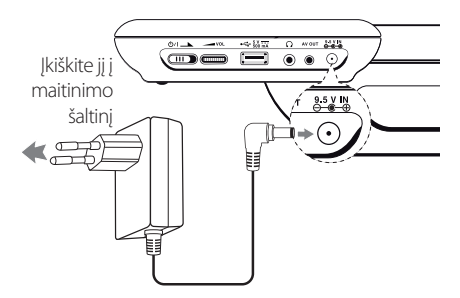

- • Dėl tinkamo KS kištukinio lizdo ar maitinimo laido galite pasikonsultuoti su elektros įrenginių tiekėjais.
- KS adapteri pagamino "NANJING WANLIDA TECHNOLOGY CO., LTD."

### **Automobilinio adapterio prijungimas**

Įrenginį prie cigarečių pridegiklio lizdo prijunkite naudodami pridedamą automobilinį adapterį.

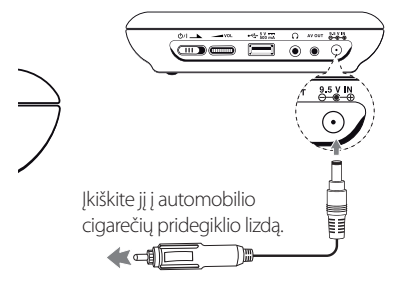

• Dėl tinkamo automobilinio adapterio pasirinkimo pasikonsultuokite su elektros įrenginių tiekėjais.

• Automobilinį adapterį pagamino "NANJING WANLIDA TECHNOLOGY CO., LTD."

### **Garso ir vaizdo laidų prijungimas**

Prie AV išėjimo prijunkite televizoriaus AV laidą naudodami pridedamą AV adapterį.

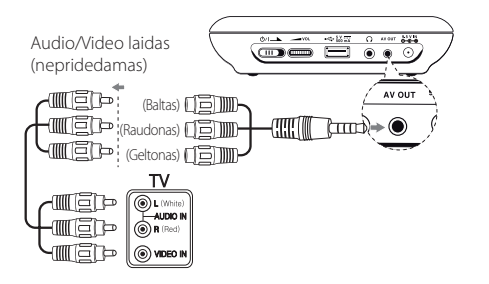

# **Nustatymas**

Pirmą kartą įjungę įrenginį turėsite pasirinkti norimą kalbą.

### **Suderinkite nustatymus**

- **1.** Paspauskite SETUP.
- **2.** Norėdami pasirinkti pirmąją parinktį, naudokite **AV**, o tada, norėdami pereiti į antrą lygį, spauskite  $\blacktriangleright$ .
- **3.** Norėdami pasirinkti antrąją parinktį, naudokite ▲▼, o tada, norėdami pereiti į trečiąjį lygį, spauskite  $\blacktriangleright$ .
- **4.** Norėdami pereiti prie norimo pasirinkimo spauskite  $\blacktriangle\blacktriangledown$ , tuomet spauskite ENTER.

**3** Sujungimas Sujungimas

### **[LANGUAGE] meniu**

### **Menu Language/Disc Audio/Disc Subtitle/Disc Menu**

Pasirinkite ir nustatykite norimą kalbą.

### **[DISPLAY] meniu**

### **TV Aspect**

Pasirinkite norimą TV dydį.

**[4:3]:** Standartinis TV tipas **[16:9]:** Platus TV tipas

#### **Display Mode**

Pagal savo pageidavimus pasirinkite ekrano režimą. Ekrano režimai veikia tik tuomet, kai TV dydis yra 4:3.

**[Letterbox]:** Televizoriaus ekrane rodomas plačiaekranis vaizdas su juodomis juostomis viršuje ir apačioje

**[Panscan]:** Televizoriaus ekrane rodomas plačiaekranis vaizdas su apkarpytais nepagrindinės scenos kraštais

### **[AUDIO] meniu**

Pasirinkite grotuvo garso nustatymus pagal įvairias naudojamas išvestis.

### **DRC (Dinaminis valdymas):**

Garso lygis reguliuojamas savaime, jei pasiekia didesnį lygį nei nurodoma (tik "Dolby Digital").

#### **Vocal**

Sujungti arba nesujungti vokalo takelį su muzika naudojant kelių takelių karaoke DVD diską.

### **[LOCK] meniu**

Norėdami naudotis LOCK meniu pirmiausia turėsite sugalvoti 4 skaitmenų slaptažodį. Slaptažodį sukurti ar pakeisti galite naudodami  $\blacktriangle\blacktriangledown$   $\blacktriangle\blacktriangleright$  ir ENTER.

### **Rating**

Priskiriamas reitingas nuo 1 (vaikams) iki 8 (suaugusiems).

#### **Password**

Norėdami sukurti ar pakeisti slaptažodį.

#### **Jei pamiršote slaptažodį**

Išimkite diską, paspauskite SETUP ir OPTION mygtukus, tuomet paspauskite ENTER ir įveskite "2014". Slaptažodis bus išvalytas.

### **Area Code**

Norėdami įvesti standartizuotą vietos kodą, žiūrėkite 15 psl. esantį Vietovių kodų sąrašą.

### **[OTHERS] meniu**

#### **REC Bitrate**

Jei norite pasirinkti tiesioginio įrašymo iš Audio CD į USB bitų srautą. Didesnis bitų srautas reiškia geresnę kokybę. Išsamiau apie įrašymą skaitykite 13 psl.

### **DivX VOD**

APIE "DIVX VIDEO": "DivX®" – tai skaitmeninio vaizdo formatas, sukurtas bendrovės "DivX, Inc.". Tai oficialus, "DivX Certified®" sertifikuotas prietaisas, kuris atkuria DivX formato vaizdo įrašus. Daugiau informacijos ir programinės įrangos priemonių, skirtų konvertuoti failus į DivX vaizdo formatą, rasite apsilankę interneto adresu www.divx.com.

APIE POPULIARIAUSIĄ "DIVX VIDEO": Šį "DivX Certified®" sertifikuotą prietaisą būtina užregistruoti, kad juo galima būtų žiūrėti jsigytus "DivX Video-on-Demand" (VOD) filmus. Norėdami gauti registracijos kodą, prietaiso nustatymo meniu suraskite skyrių "DivX VOD". Daugiau informacijos, kaip atlikti registraciją, rasite tinklavietėje vod.divx.com

**[Register]:** Parodo jūsų įrenginio registracijos kodą. **[Deregister]:** Išjungia jūsų įrenginį ir parodo išjungimo kodą.

# **4 Veikimas**

# **Ekranas**

Ekrane galite pamatyti ir nustatyti įvairią informaciją apie įdėtą diską ir USB atmintinę.

### **Turinio informacijos rodymas ekrane DVD MOVIE**

Įvairią atkūrimo informaciją galite peržiūrėti naudodami DISPLAY ir  $\blacktriangle\blacktriangledown$   $\blacktriangle\blacktriangleright$ .

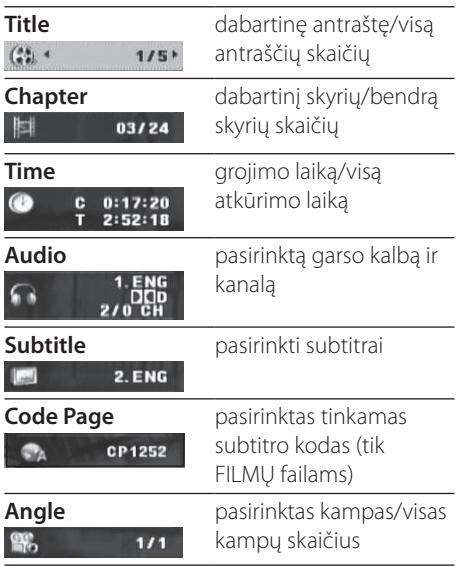

## **Bendras atkūrimas**

### **Atkuriamas diskas**

- **1.** Nuspauskite maitinimo mygtuką.
- 2. Atidarykite disko dangtelj nuspausdami **A** ir įdėkite diską.
- **3.** Uždarykite disko dangtį.
- 4. Norėdami paleisti paspauskite  $\blacktriangleright$ /II. DVD diskas pasileis automatiškai.

### **USB Flash diskų atkūrimas**

- **1.** Nuspauskite maitinimo mygtuką.
- **2.** Į įrenginį įstatykite USB Flash diską.
- 3. Paspauskite & (RETURN), kad naudotumėte USB Flash diską.
- **4.** Pasirinkite norimą failą.
- **5.** Paspauskite  $\blacktriangleright$ /II, kad atkurtumėte failą.

# **Bendrasis veikimas**

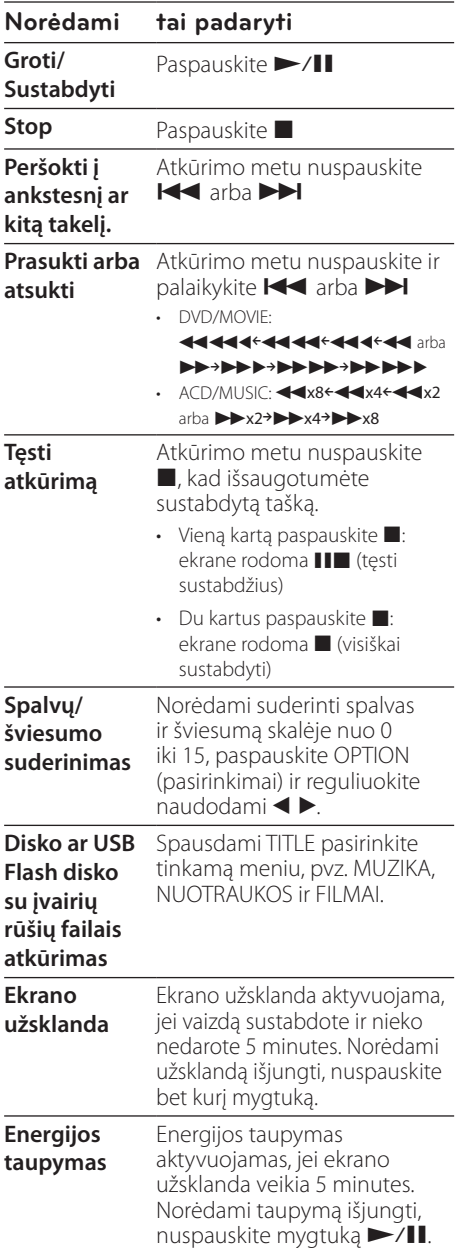

# **Pažangus atkūrimas**

## **Filmas DVD MOVIE**

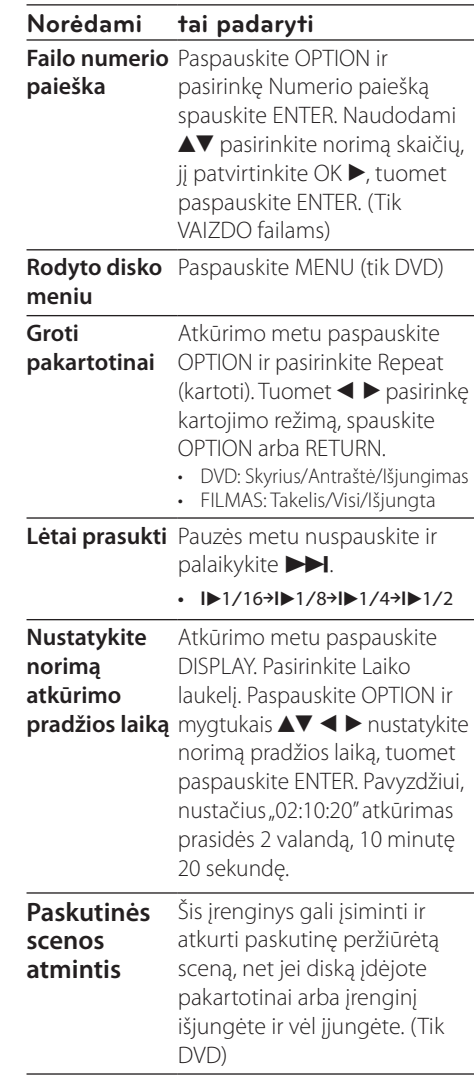

## **Muzika ACD MUSIC**

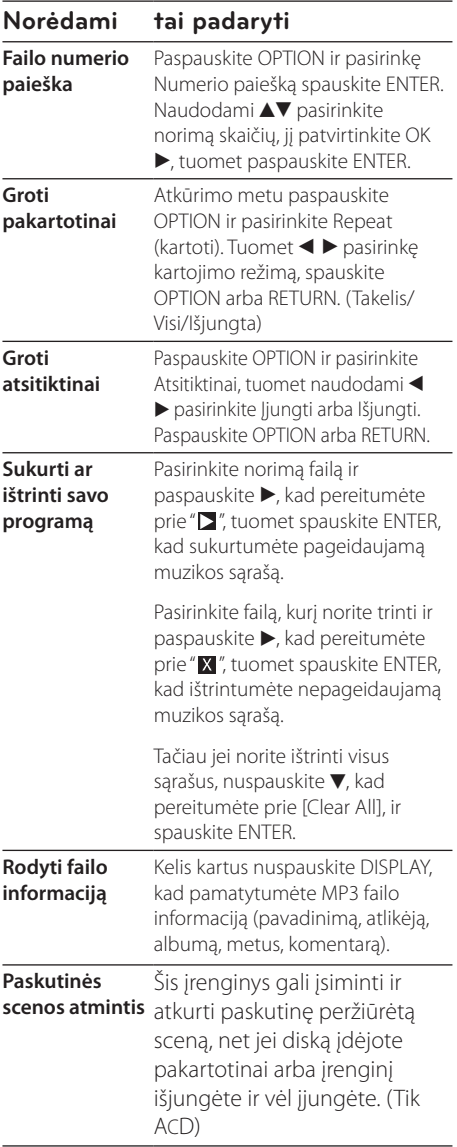

#### **Įrašyti iš Audio** Į įrenginį įdėkite USB Flash diską **CD į USB Flash**  ir Audio CD. Paspauskite OPTION **diską**

ir pasirinkite [CD Recording]. ▲▼ pasirinkite norimą takelį ir paspauskite ENTER.

- [X1] arba [X4] pasirinkimas Įrašyme paspauskite OPTION - X1: Įrašymas 1X greičiu
- klausantis muzikos
- X4: Įrašymas 4X greičiu nesiklausant muzikos

Apsaugotos informacijos, tokios kaip kompiuterinės programos, bylos, transliacijos ir garso įrašų, nelegalių kopijų darymas gali būti laikomas kaip autorinių teisių pažeidimas ir laikoma kriminaliniu nusikaltimu. Ši įranga neturi būti naudojama tokiems tikslams. **Būkite atsakingi Gerbkite autorines teises**

## **Nuotraukos PHOTO**

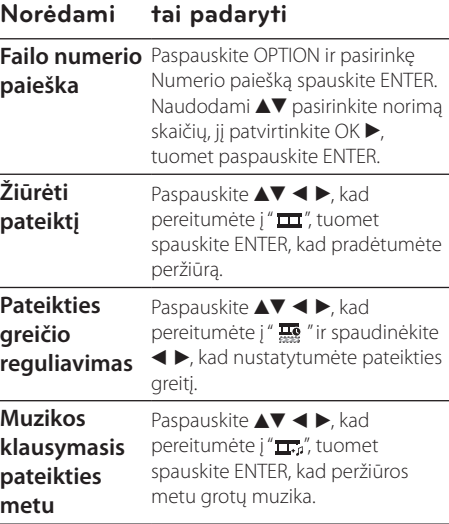

# **5 Gedimų lokalizavimas**

# **Gedimų lokalizavimas**

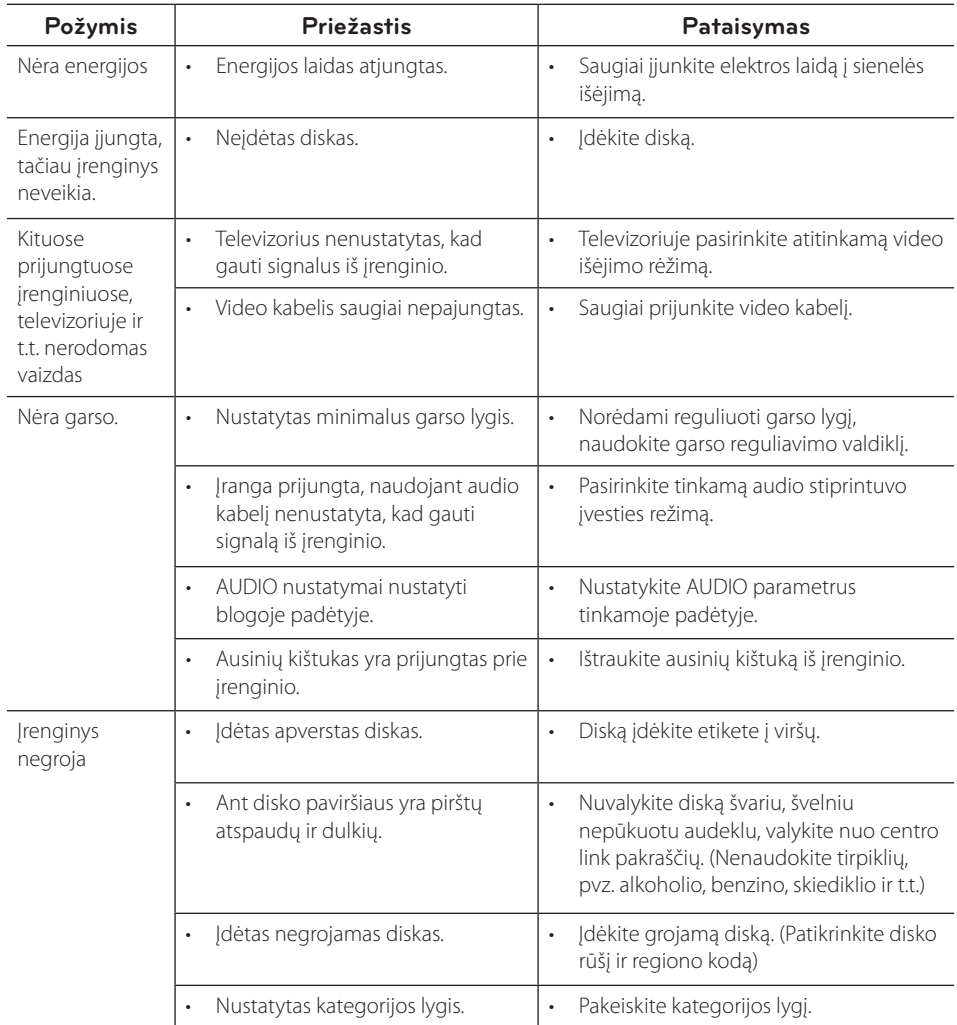

# **6 Priedas**

# **Vietovės kodų sąrašas**

Iš šio sąrašo pasirinkite srities kodą.

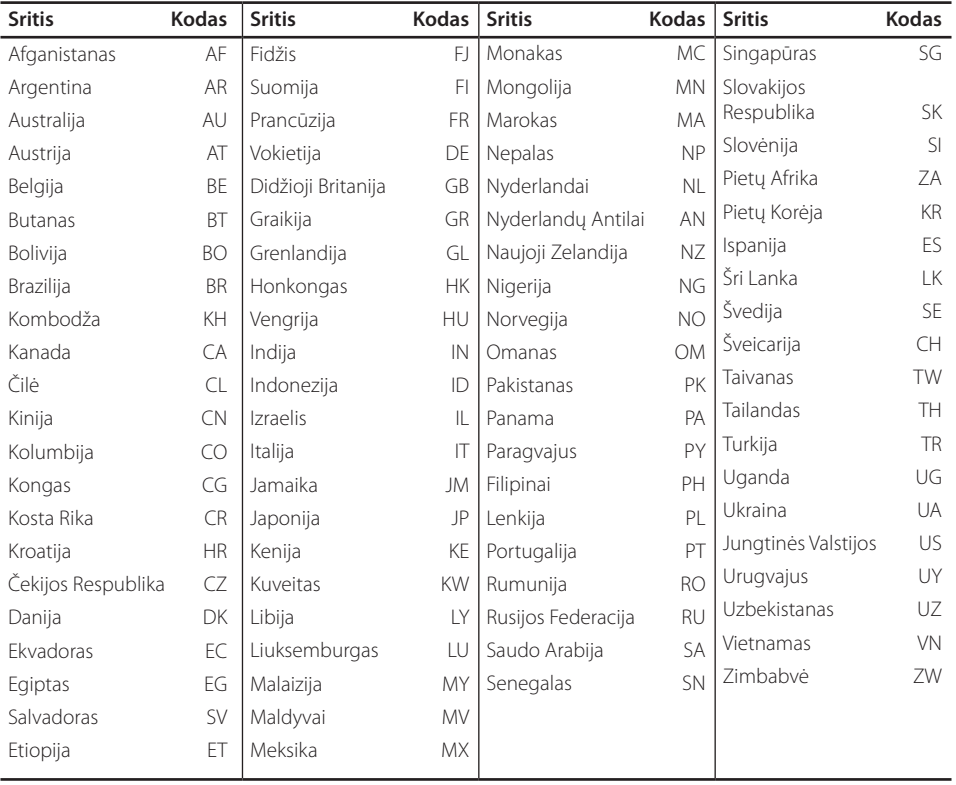

Priedas

# **Kalbos kodų sąrašas**

Naudodamiesi šiuo sąrašu įveskite norimą kalbą šiems pradiniams nustatymams: [Disc Audio], [Disc Subtitle] ir [Disc Menu].

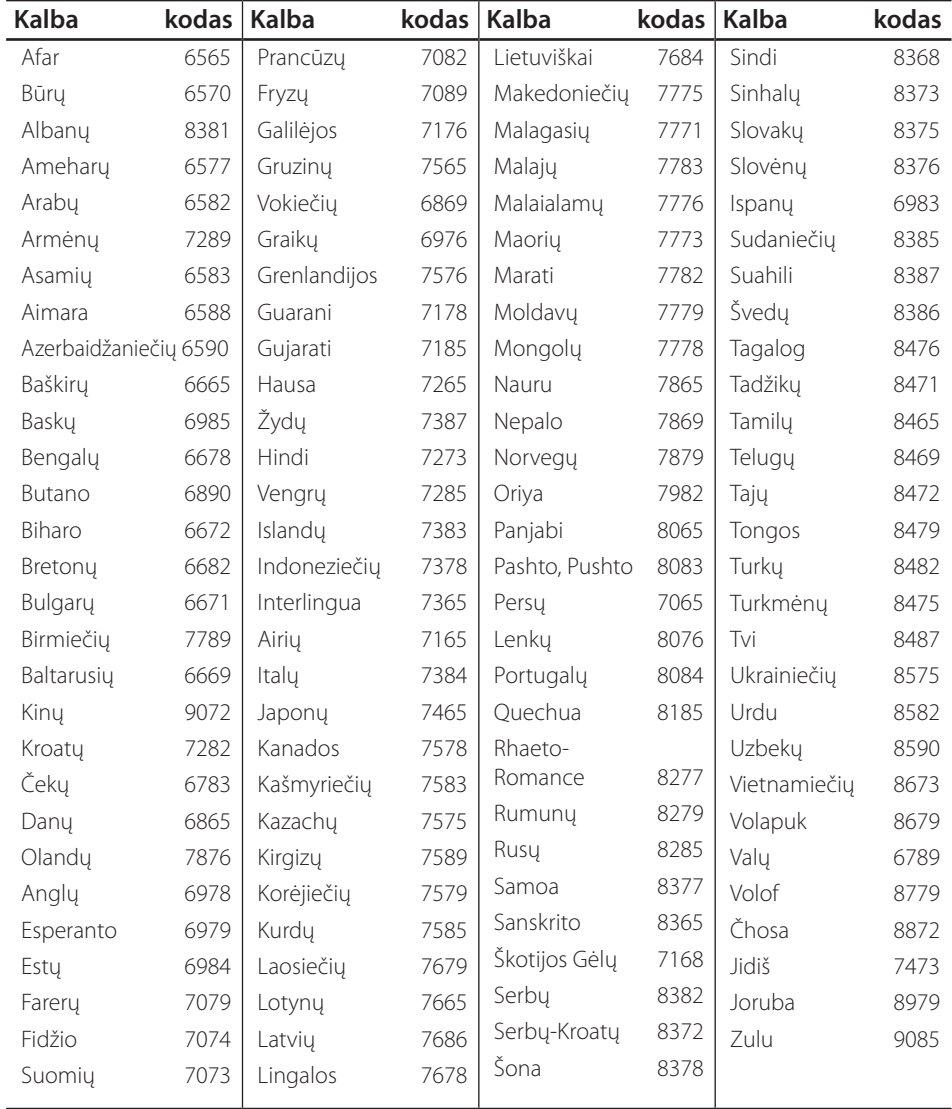

## **Specifikacijos**

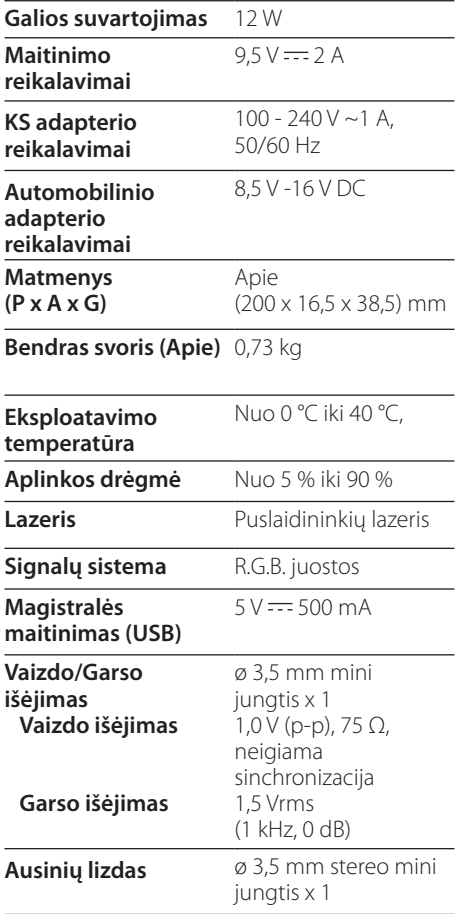

### **Skystųjų kristalų ekranas**

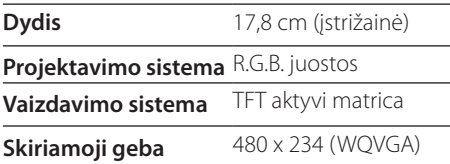

# **Prekės ženklai ir licencijos**

### **N** DOLBY. **DIGITAL**

Pagaminta pagal "Dolby Laboratories" licenciją. "Dolby" ir dvigubos "D" simbolis yra "Dolby Laboratories" prekės ženklai.

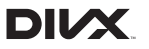

"DivX®","DivX Ceritified®" ir susiję logotipai yra "DivX, Inc." prekės ženklai ir yra naudojami pagal licenciją.

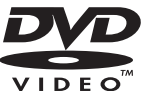

"DVD Logo" yra "DVD Format/Logo Licensing Corporation" prekės ženklas.

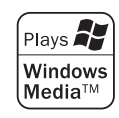

• Konstrukcija ir techniniai duomenys gali būti keičiami iš anksto nepranešus.

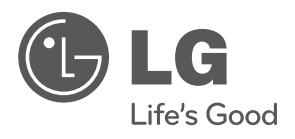